נקודות הגישה האלחוטיות 104AP-W Dell ו- 105AP-W תומכת בסטנדרט n802.11 IEEE לקבלת ביצועי WLAN גבוהים. נקודת גישה זו משתמשת בטכנולוגיית MIMO( ,in-Multiple out-Multiple )ובטכניקות אחרות למצב קצב העברת נתונים גבוה כדי לספק ביצועים גבוהים ופונקציונליות GHz 2.4 n802.11 ו- GHz 5 ובו-זמנית לתמוך בשירות g/b/a802.11 אלחוטיים קיימים. נקודת הגישה Series 100AP-W Dell פועלת רק יחד עם בקר Dell .PowerConnect W-Series

# מדריך התקנה

- <sup>l</sup> נקודת גישה 104AP-W או 105AP-W
	- מדריך התקנה (מסמך זה)

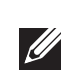

נקודות הגישה Series 100AP-W Dell מספקות את היכולות הבאות:

- <sup>l</sup> מקלט-משדר אלחוטי
- <sup>l</sup> פונקציונליות עבודת ברשת ללא תלות בפרוטוקול
- <sup>l</sup> פעולת n/g/b/a802.11 IEEE כנקודת גישה אלחוטית
- י פעולת air monitor -כ- IEEE 802.11a/b/g/n אלחוטי
	- <sup>l</sup> תאימות עם PoE af802.3 IEEE
- <sup>l</sup> תצורת ניהול מרכזי ושדרוגים באמצעות הבקר Series-W PowerConnect Dell

# **תכולת האריזה**

 **:הרעה**הודע לספק אם קיימים חלקים שגויים, חסרים או פגומים. אם ניתן, שמור על הקרטון, כולל חומרי האריזה המקוריים. השתמש בחומרי האריזה כדי לארוז מחדש את היחידה ולהחזירה לספק, אם נדרש.

# **Series 100AP-W סקירה כללית על החומרה**

 **רויאאיא***Series 100AP-W חזית )מוצגת 104AP-W)*

### **נוריות**

ה- Series 100AP-W מצוידת בארבע נוריות המציינות את מצבם של הרכיבים השונים של נקודת הגישה.

- <sup>l</sup> PWR: מציינת אם ה- Series 100AP-W מופעלת או לא
- <sup>l</sup> ENET: מציינת את מצב יציאת ה- Ethernet של ה- Series 100AP-W
	- <sup>l</sup> N/A:11 מציינת את מצב רדיו n/a802.11
	- <sup>l</sup> N/G/B:11 מציינת את מצב רדיו n/g/b802.11

לפרטים על פעולת נוריות ה- Series 100AP-W ראה את [טבלה 1 בעמוד](#page-1-0) .[2](#page-1-0)

מוצר LAN רדיו בצריכה נמוכה הפועל בפסים של GHz 2.4 ו- GHz .5 לקבלת פרטים על מגבלות, עיין ב: Guide User ArubaOS Series-W PowerConnect Dell. Produit réseau local radio basse puissance operant dans la bande fréquence 2.4 GHz et 5 GHz. Merci de vous referrer au Dell PowerConnect ..W-Series ArubaOS User Guide pour les details des restrictions Low Power FunkLAN Produkt, das im 2.4 GHz und im 5 GHz Band arbeitet. Weitere Informationen bezlüglich Einschränkungen finden Sie im Dell PowerConnect

Apparati Radio LAN a bassa Potenza, operanti a 2.4 GHz e 5 GHz. Fare riferimento alla Dell PowerConnect W-Series ArubaOS User Guide per .avere informazioni detagliate sulle restrizioni

### **מחברי אנטנה חיצונית**

ה- 104AP-W מתוכננת לשימוש עם אנטנות חיצוניות ומצוידת בארבעה מחברי אנטנה חיצונית. ה- 105AP-W מצוידת באנטנות פנימיות.

 **רויאאיא***Series 100AP-W חלק אחורי*

### **יציאת Console**

השתמש ביציאת המסוף לחיבור מסוף לשם ניהול מקומי ישיר.

### **יציאת Ethernet**

ה- Series 100AP-W מצוידת ביציאת קישוריות יחידה MDX/MDI לרשת חוטית, מסוג (RJ-45) (RJ-45) (1000Base-T) עם חישה אוטומטית. תמיכה ב- IEEE 802.3af Power (PoE( Ethernet over. יציאה זו מקבלת VDC,48 בתור (PD( Device Powered מוגדר סטנדרד מ- (PSE( Equipment Sourcing Power דוגמת injector midspan Poe, או תשתית רשת התומכת ב- PoE.

### **שקע חשמל DC**

אם PoE אינו זמין, ניתן להשתמש בערכת מתאם חשמל של Dell( נמכרת בנפרד( כדי להפעיל את ה- Series 100AP-W.

### **לחצן איפוס**

ניתן להשתמש בלחצן האיפוס כדי להחזיר את נקודת הגישה להגדרות ברירת המחדל של היצרן. כדי לאפס את נקודת הגישה:

- .1 כבה את נקודת הגישה.
- .2 לחץ והחזק את לחצן האיפוס, באמצעות חפץ קטן וצר, דוגמת מהדק נייר.
- .3 הפעל את נקודת הגישה ללא שחרור לחצן האיפוס. נורית ההפעלה תהבהב בתוך 5 שניות.
	- .4 שחרר את לחצן האיפוס.

נורית ההפעלה תהבהב שוב בתוך 15 שניות כדי לציין שהאיפוס הושלם. נקודת הגישה תמשיך כעת בתהליך האתחול עם הגדרות ברירת המחדל של היצרן.

# **לפני שתתחיל**

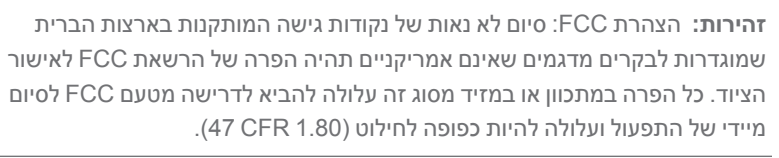

 **:תוריהז**הצהרת האיחוד האירופי:

מדרך למשתמש ב- Series-W ArubaOS.

- .1 כיוון שהיציאות נמצאות בחלק האחורי של ההתקן, ודא שאתה מרכיב את נקודת הגישה באופן שקיים נתיב נקי ליציאת ה- Ethernet, דוגמת חור קדוח מראש במשטח ההרכבה.
- .2 במיקום ההרכבה, התקן שני ברגים על הקיר או המדף, במרחק של 4.7 ס"מ (7/8 אינץ') זה מזה. אם אתה מחבר את ההתקן לקיר גבס, מומלץ להשתמש בדיבלים מתאימים )לא כלולים).
- .3 יישר את חריצי ההרכבה שבחלק האחורי של נקודת הגישה מעל לברגים והחלק את היחידה למקום (ראה את איור 3).

## **דרישות רשת לקדם התקנה**

לאחר השלמת תכנון ה- WLAN וקביעת המוצרים המתאימים ומיקומם, יש להתקין את בקרי Dell ולבצע הגדרה ראשונית לפני פריסת נקודות הגישה של Dell.

למידע על התקנה ראשונית של הבקר עיין ב: *ArubaOSQuick Series-W PowerConnect Guide Start* באתר manuals/com.dell.support לפרטים על גרסת התוכנה שמותקנת בבקר.

### **רשימת בדיקה לקדם התקנה של נקודת גישה**

לפני שתתקין את נקודת הגישה Series 100AP-W, ודא שיש ברשותך את הדברים הבאים:

- <sup>l</sup> כבל UTP 5CAT באורך המתאים
- <sup>l</sup> אחד ממקורות החשמל הבאים:
- <sup>n</sup> מקור Ethernet over Power( PoE )תואם af802.3 IEEE
	- <sup>n</sup> תמיכת פונקציונליות מלאה עבור Series 100AP-W
- <sup>n</sup> מקור ה- POE יכול להיות כל מצויד במקור חשמל )source power -PSE equipment )או התקן PSEcontroller midspan
	- ערכת מתאם חשמל של Dell (נמכרת בנפרד)
	- <sup>l</sup> בקר W PowerConnect Dell מתוספק ברשת:
	- <sup>n</sup> קישוריות רשת 2/3 Layer לנקודת הגישה
		- <sup>n</sup> אחד משירותי הרשת הבאים:
		- <sup>l</sup> שרת DNS עם רשומת "A"
	- <sup>l</sup> שרת DHCP עם אופציות ספציפיות לספק

(ADP) Aruba Discovery Protocol

### **סיכום של תהליך ההגדרה**

הגדרה מוצלחת של נקודת הגישה Series 100AP-W מורכבת מחמש משימות, שיש לבצע לפי הסדר:

- .1 ודא קישוריות של קדם התקנה.
- .2 זהה את מיקום ההתקנה הספציפי עבור כל נקודת גישה.
	- .3 התקן כל נקודת גישה.
	- .4 ודא קישוריות שלאחר התקנה.

.5 הגדר כל נקודת גישה.

 $\mathscr{D}$ 

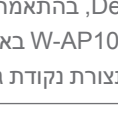

 **:הרעה**Dell, בהתאמה לדרישות ממשלתיות, תכננה נקודות גישה מסוג Series 100AP-W באופן שבו רק מנהלי רשת מורשים יוכלו לשנות את ההגדרות. למידע נוסף על תצורת נקודת גישה, עיין ב: *Series-W PowerConnect Dell* .

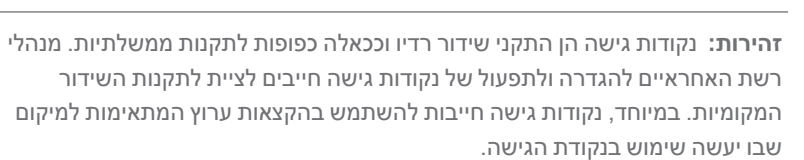

# **אימות קישוריות של קדם התקנה**

לפני שתתקין נקודות גישה בסביבת רשת, ודא שנקודות הגישה מסוגלות לאתר את הבקר ולהתחבר אליו לאחר ההפעלה.

- במיוחד, עליך לוודא את התנאים הבאים:
- <sup>l</sup> כשנקודת הגישה מחוברת לרשת, לכל נקודת גישה מוקצית כתובת IP חוקית
	- <sup>l</sup> נקודות הגישה מסוגלות לאתר את הבקר

לקבלת הוראות על איתור הבקר והחיבור אליו, ראה את *Series-W PowerConnect Dell Guide Start Quick ArubaOS* באתר manuals/com.dell.support.

# **זיהוי מיקומי התקנה ספציפיים**

 **:תוריהז**הצהרת חשיפה לקרינת תדר רדיו: הציוד תואם למגבלות חשיפה לקרינה תדר רדיו של ה- FCC. יש להתקין ולהפעיל ציוד זה עם מרחק מינימלי של 35 ס"מ בין המקרן ובין גופך עבור תפעול של GHz 2.4 ו- GHz .5 אין למקם או להפעיל משדר זה ביחד עם אנטנה או משדר אחרים. בעת הפעלה בטווח של 5.15 עד GHz ,5.25 התקן זה מוגבל לשימוש פנים כדי להפחית אפשרות להפרעה מזיקה למערכות לוויין נייד הפועלות בתדר ערוץ משותף.

ניתן להרכיב את נקודת הגישה Series 100AP-W על הקיר או על התקרה. השתמש במפת מיקום נקודות הגישה שמופקת על-ידי היישום Plan RF של Dell כדי לקבוע את מיקומי ההתקנה המתאימים. כל מיקום חייב להיות קרוב ככל האפשר למרכז אזור הכיסוי המיועד, וחייב להיות נקי ממכשולים וממקורות גלויים של הפרעות. מקורות אלה של ספיגת/הקרנת/ הפרעת RF ישפיעו על התפשטות ה- RF, וצריך היה לקחתם בחשבון במהלך שלב התכנון וצריך היה להתאימם לתוכנית ה- RF.

### **זיהוי מקורות ידועים של ספיגת/הקרנת/הפרעת RF**

זיהוי מקורות ידועים של ספיגת, הקרנת והפרעת RF בשטח במהלך שלב ההתקנה היא הליך קריטי. ודא שמקורות אלה נלקחו בחשבון בעת שאתה מחבר נקודת גישה למיקום הקבוע שלה. דוגמאות למקורות שמורידים מביצועי RF כוללים:

- <sup>l</sup> מלט ולבנים
- <sup>l</sup> אובייקטים שמכילים מים
	- <sup>l</sup> מתכת

**CITY** 

- <sup>l</sup> תנורי מיקרוגל
- <sup>l</sup> טלפונים ואוזניות אלחוטיים

# **התקנת נקודת הגישה**

 **:הרעה**השירות לכל מוצרי Dell חייב להתבצע על-ידי אנשי שירות מוסמכים בלבד.

### **שימוש בחריצים משולבים להרכבה על הקיר**

ניתן להשתמש בחריצים בצורת חור מנעול שבחלק האחורי של נקודת הגישה כדי לחבר את ההתקן בצורה אנכית לקיר או למדף בתוך מבנה. כשאתה בוחר את מיקום ההרכבה, השאר מרווח נוסף מצד ימין של היחידה עבור כבלים.

 **רויאאיא***התקנת נקודת הגישה Series 100AP-W על קיר*

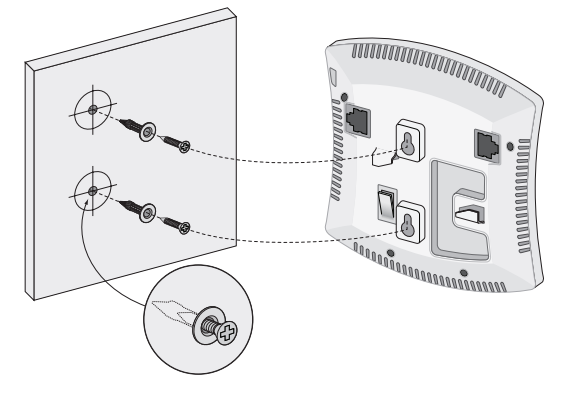

### **שימוש במסילות משולבות להרכבה על התקרה**

ניתן להשתמש בחריצי הלחיצה שבחלק האחורי של נקודת הגישה כדי לחבר את ההתקן בצורה בטוחה למסילת תקרה סטנדרטית ברוחב 15/16 אינץ'.

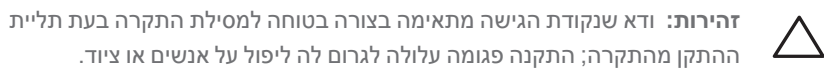

- ההתקן מהתקרה; התקנה פגומה עלולה לגרום לה ליפול על אנשים או ציוד.
- .1 משוך את הכבלים הנדרשים דרך חורים מוכנים מראש במסילת התקרה סמוך למקום שבו תמוקם נקודת הגישה.
	- .2 אם נדרש, חבר את כבל המסוף ליציאת המסוף בחלק האחורי של נקודת הגישה.

החזק את נקודת הגישה סמוך למסילת התקרה כאשר חריצי ההרכבה למסילת התקרה נמצאים בזווית של כ- 30 מעלות יחסית למסילת התקרה (ראה את איור 4). ודא שכל כבל רפוי נמצא מעל למסילת התקרה.

### **רויאאיא***כיוון חריצי ההרכבה למסילת התקרה*

.3 תוך כדי דחיפה לכיוון מסילת התקרה, סובב את נקודת הגישה בכיוון השעון עד שההתקן נכנס בנקישה למקומו שעל מסילת התקרה.

# **Dell PowerConnect W-AP100 Series Access Point**

*001\_104AP*

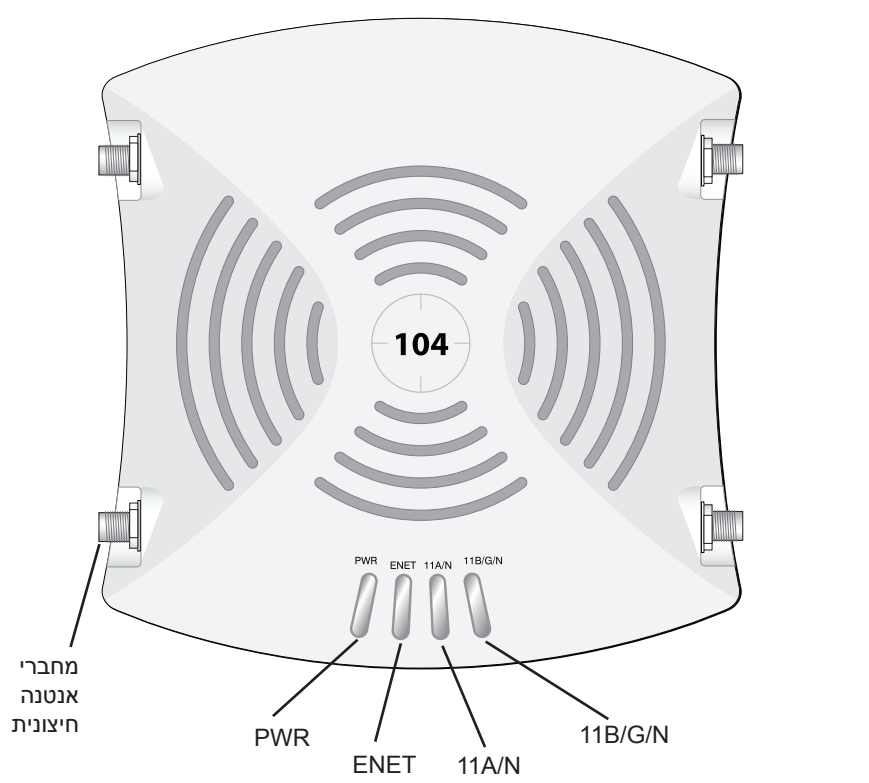

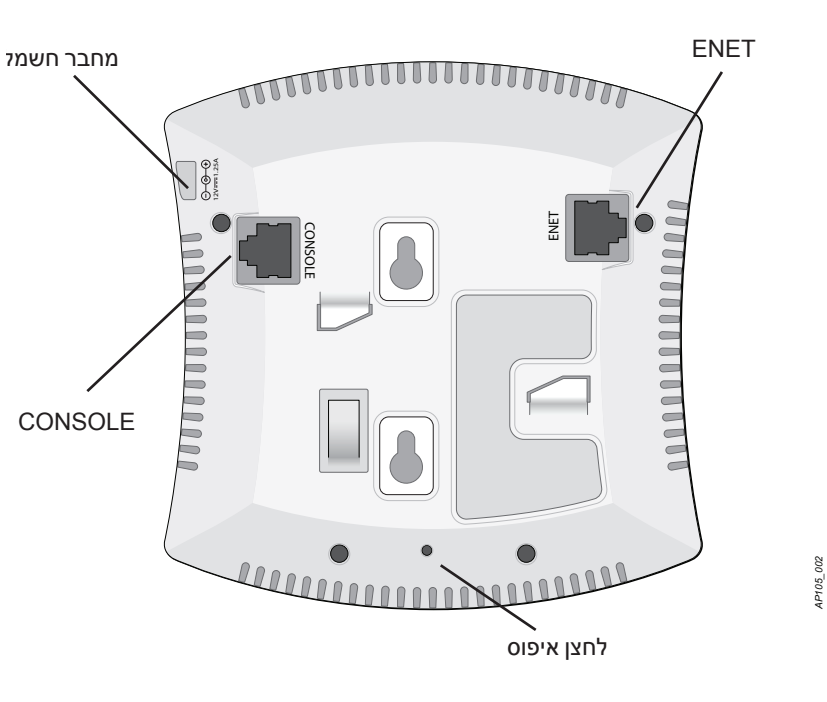

*003\_105AP*

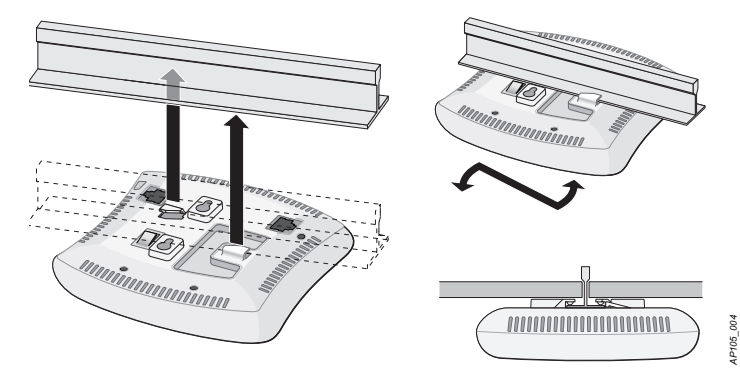

Point Access Series 100AP-W PowerConnect Dell | הנקתה ךירדמ February 2012 | 0511056-HE-01 Part Number

### **יצירת קשר עם התמיכה**

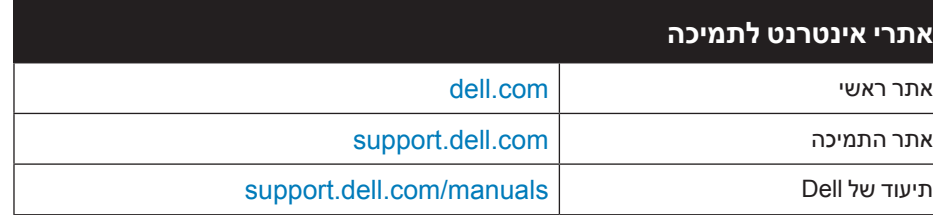

### **זכויות יוצרים**

,<sup>R</sup>Networks Aruba , include trademarks Networks Aruba .Inc ,Networks Aruba 2012©

- Aruba Wireless Networks®, the registered Aruba the Mobile Edge Company logo, and Aruba Mobility Management<br>System®. Dell™, the DELL™ logo, and PowerConnect™ are trademarks of Dell Inc.
	- כל הזכויות שמורות. המפרטים במדריך זה כפופים לשינויים ללא הודעה. נוצר בארה"ב. כל הסימנים המסחריים האחרים הם קניין בעליהם בהתאמה.
		- **מקור קוד פתוח**

חלק ממוצרי Aruba כוללים קוד תוכנת מקור פתוח שפותח על-ידי צדדים שלישיים, כולל קוד תכנה כפוף ל- Public General GNU License (GAL), GNU Lesser General Public License (LAPEL), או רישיון קוד פתוח אחר. את קוד המקור הפתוח שנמ בשימוש ניתן למצוא באתר זה:

### http://www.arubanetworks.com/open\_source

יציאת ה- Ethernet Mbps 10/100/1000 נמצאת בחלק האחורי של נקודת הגישה. ליציאה יש מחבר נקבה RJ-5 עם תרשים הפינים המוצג ב: איור 6.

**הודעה משפטית**

השימוש בפלטפורמות ותוכנת המיתוג של .Aruba Networks, Inc, על-יד כל האנשים הפרטיים או הארגונים, כדי לסיים התקני לקוח של<br>ספקי WPN אחרים יוצרת הסכמה מוחלטת של חבות על-ידי אדם פרטי או ארגון אלה עבור פעולה זו ושיפוי, במלואו, של

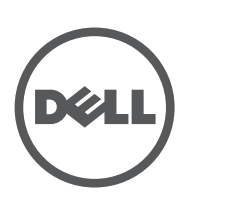

www.Dell.com

- <sup>l</sup> חבר אותה ישירות למסוף או לשרת מסוף באמצעות כבל Ethernet.
- <sup>l</sup> השתמש במתאם מודולרי כדי להמיר מחבר -45RJ( נקבה( שעל נקודת הגישה למחבר OB-9 (זכר), וחבר את המתאם למחשב נייד באמצאות כבל RS-232. לפרטים על המחבר של המתאם, ראה את איור 7.

ל- Series 100AP-W יש שקע DC V12 יחיד כדי לתמוך באספקת חשמל דרך מתאם AC-to-DC.

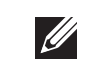

### <span id="page-1-0"></span>**חיבור הכבלים הנדרשים**

התקן כבלים בהתאם לכל התקנות והנהלים המקומיים והארציים.

### <span id="page-1-3"></span>**יציאות Ethernet**

יציאת ה- Ethernet( ENET )מסוג -45RJ תומכת בחיבורי MDX/MDI ב- T-Base10/100/1000 עם חישה אוטומטית. השתמש ביציאות אלה לחיבור נקודת הגישה לזוג שזור של מקטע LAN Ethernet או ישירות אל בקר W PowerConnect Dell

השתמש במוליך כבל 4 עד ,8 UTP 5 Category באורך של 100 מטר לכל היותר.

 **רויאאיא***תרשים פינים של יציאת Ethernet Gigabit*

ETH Tx-

תרשים פינים RJ-45 נקבה

### <span id="page-1-1"></span>**יציאת מסוף טורית**

יציאת המסוף הטורי )Console )מאפשרת לחבר את נקודת הגישה למסוף טורי או למחשב נייד לצורך ניהול מקומי ישיר. ליציאה יש מחבר נקבה -45RJ עם תרשים הפינים המתואר ב: [איור .7](#page-1-2) חבר יציאה זו באחת מהדרכים הבאות:

ניתן לקבוע הגדרות תצורה דרך UI Web ArubaOS או דרך CLI ArubaOS. לקבלת מדע נוסף, ראה את Dell PowerConnect W-Series ArubaOS User Guide או את Guide Reference Line Command ArubaOS Series-W PowerConnect באתר .support.dell.com/manuals

#### **רויאאיא***תרשים פינים של יציאה טורית*

#### **רויאאיא***מתאם המרה מודולרי -45RJ( נקבה( אל -9DB( זכר(*

#### <span id="page-1-2"></span>**חיבור חשמל**

לקבלת מפרטים על מוצר זה, עיין בגיליון הנתונים. ניתן למצוא את גיליון הנתונים באתר dell com

למידע המעודכן ביותר על תאימות סביבתית גלובלית ומוצרי Dell , ראה את אתר האינטרנט שלנו בכתובת dell.com.

 **:הרעה**אם זמינה אספקת חשמל הן דרך POE והן דרך DC, נקודת הגישה משתמשת ב- POE גם כאשר לא זמין מספיק מתח POE ולהפעלת נקודת הגישה.

 מוצרי Dell בסוף חייהם כפופים לאיסוף ולטיפול נפרדים במדינות החברות באיחוד האירופי, נורבגיה ושוויץ, ולפיכך מסומנים בסמל המוצג מימין )פח אשפה עם איקס עליו). הטיפול החל בסוף חיי המוצרים האלו במדינות אלה חייב להיות בהתאם לחוקים הארציים שחלים במדינות המיישמות את Directive 2002/96EC on Waste of Electrical and Electronic WEEE) Equipment.

# **אימות קישוריות שלאחר התקנה**

ניתן להשתמש בנוריות המשולבות בנקודת הגישה כדי לוודא שנקודת הגישה מקבלת זרם ומאותחלת בצורה מוצלחת (ראה את [טבלה 1](#page-1-0)). לקבלת פרטים נוספים על אימות קישוריות רשת שלאחר התקנה, עיין ב: *Guide Start Quick ArubaOS Series-W PowerConnect Dell*.

### **הלבטאבט***Series 100AP-W משמעות הנוריות*

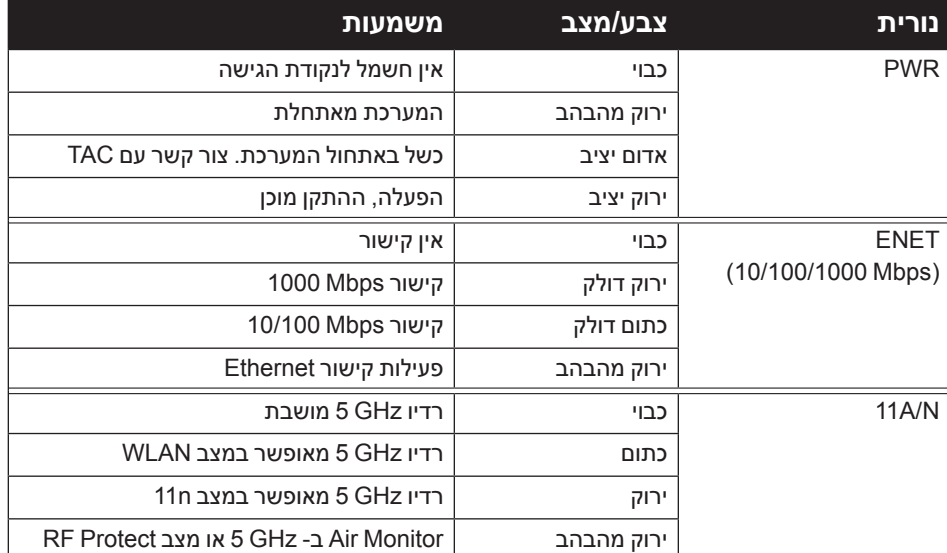

 **הלבטאבט***Series 100AP-W משמעות הנוריות*

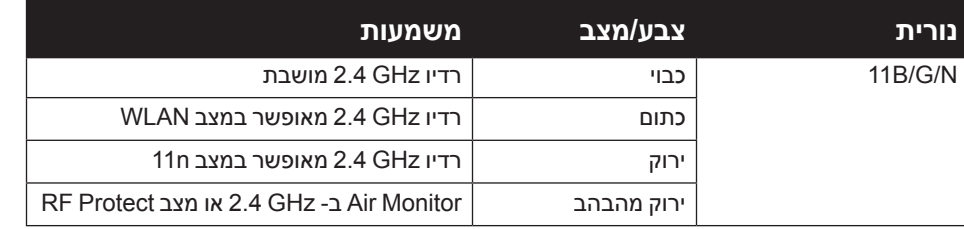

# **הגדרת ה- Series 100AP-W**

### **Reprovisioning/Provisioning של נקודת גישה**

Dell מספקת תיעוד בשפות מרובות המכיל הגבלות ספציפיות לארץ ומידע נוסף על בטיחות ותקינה עבור כל נקודות הגישה של Dell. ניתן להציג או להוריד מסמך זה מהכתובת הבאה: support.dell.com

הפרמטרים ל- Provisioning( תספוק שירותי טלקומוניקציה( ייחודיים לכל נקודת גישה. הגדרה ראשונית של פרמטרים מקומיים אלה של נקודת הגישה נעשית בבקר ולאחר מכן מועברות לנקודת הגישה ומאוחסנות בנקודת הגישה עצמה. מומלץ שהגדרות provisioning ייקבעו רק דרך UI Web ArubaOS. לקבלת מידע נוסף, ראה את *Series-W PowerConnect Dell Guide User ArubaOS* באתר [manuals/com.dell.support](support.dell.com/manuals).

### **תצורת נקודת גישה**

פרמטרי התצורה ספציפיים לרשת או לבקר והם מוגדרים ומאוחסנים בבקר. הגדרות תצורת רשת מועברות לנקודות הגישה או נותרות מאוחסנות בבקר.

### **מפרטי מוצר**

### **חשמלי**

<sup>l</sup> Ethernet:

- <sup>n</sup> 1 x ממשקי -45RJ ב- T-Base10/100/1000 עם חישה אוטומטית
	- $MDI/MDX =$
	- , IEEE 802.3 (10Base-T), IEEE 802.3u (100Base-T) IEEE 802.3ab (1000Base-T)
- Power over Ethernet (IEEE 802.3 af compliant), 48V DC/350mA )לתצורת פינים ראה את [איור 5\(](#page-1-3)
	- <sup>l</sup> חשמל:
- <sup>n</sup> ממשק חשמל של DC V,12 תומך באספקת חשמל דרך מתאם חשמל DC-to-AC

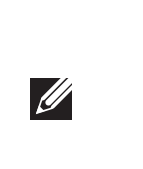

צריכת חשמל - 48VDC 802.3af power over Ethernet או 12VDC, 1.25A מספק כוח חיצוני )מתאם נמכר בנפרד(; צריכת הספק מקסימלית - W12.5 .

סביבתי: טמפרטורת הפעלה 0 עד +50 מעלות צלזיוס; לחות: 5 עד 95% ללא עיבוי. טמפרטורת אחסנה: 40- עד 70+ מעלות צלזיוס.

# **Dell PowerConnect W-AP100 Series Access Point**

**מדריך התקנה** 

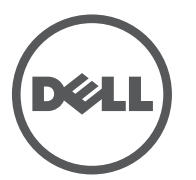

1 2 3 4 5 6 7 8 ETH Rx+ ETH Tx+ ETH Rx-

 **:הרעה**אם נעשה שימוש במתאם חשמל השונה מזה שמסופק על-ידי Dell בארה"ב ובקנדה, עליו להיות Listed) NRTL (cULus, עם יציאה נקובה של DC V12 , מינימום של A,1.25 מסומן בתור "LPS "או "2 Class", ומתאים לחיבור לשקע חשמל סטנדרטי בארה"ב ובקנדה.

# **דרך נאותה להשלכת ציוד Dell**

### **פסולת של ציוד חשמלי ואלקטרוני**

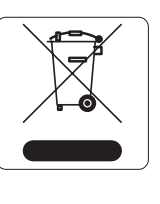

### **RoHS של האיחוד האירופי**

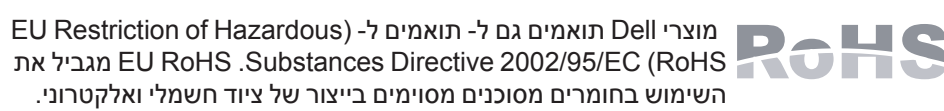

באופן ספציפי, חומרים מסוכנים במסגרת הנחיית RoHS הם עופרת )כולל הלחמה ומרכבי מעגלים מודפסים(, קדמיום, כספית, כרום )VI )וברום. חלק ממוצרי Dell כפופים לרשימת הפטור במסגרת 7 Annex Directive RoHS( הלחמת עופרת המשמשת במרכבי מעגלים מודפסים). מוצרים ומארזים יסומנו בתווית "RoHS" שמוצגת מימין המציינת התאמה להנחיה זו.

### **RoHS של סין**

מוצרי Dell תואמים גם לדרישות הצהרת הסביבה של סין ומסומנים בתווית "10 EFUP "שמוצגת משמאל.

# 有毒有害物质声明

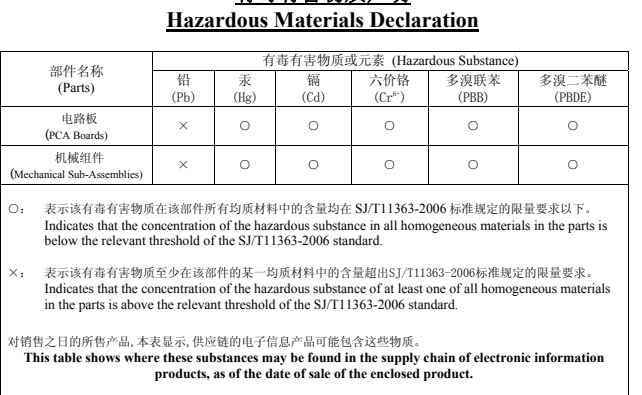

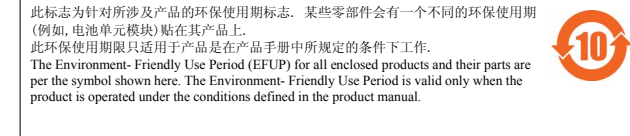

# **תאימות לבטיחות ולתקינה**

 **:תוריהז**הצהרת חשיפה לקרינת תדר רדיו: הציוד תואם למגבלות חשיפה לקרינה תדר רדיו של ה- FCC. יש להתקין ולהפעיל ציוד זה עם מרחק מינימלי של 35 ס"מ בין המקרן ובין גופך עבור תפעול של GHz 2.4 ו- GHz .5 אין למקם או להפעיל משדר זה ביחד עם אנטנה או משדר אחרים. בעת הפעלה בטווח של 5.15 עד GHz ,5.25 התקן זה מוגבל לשימוש פנים כדי להפחית אפשרות להפרעה מזיקה למערכות לוויין נייד הפועלות בתדר ערוץ משותף.

# **תאימות EMC והצהרת אזהרה**

- IEC 60601-1-2: 2007 .
- EN 60601-1-2: 2007 •

ה- 105AP-W נבדקה ונמצאה תואמת למגבלות הסטנדרט עבור התקנים רפואיים, IEC .60601-1-2:2007 היחידה תואמת גם לדרישות של 60601-1-2:2007 EN, מספקת את ההנחה של התאימות אל European Union's Medical Device Directive 2007/47/EC. הגבלות אלה נועדו לספק הגנה סבירה כנגד הפרעות מזיקות בהתקנה רפואית טיפוסית. ציוד זה מפיק, משתמש ועשוי להקרין אנרגיה בתדירות רדיו, ולפיכך התקנה ושימוש בציוד זה שלא בהתאם להוראות היצרן עלולים לגרום להפרעות מזיקות להתקנים אחרים בסביבה. עם זאת, אין ערובה לכך שלא תיגרם הפרעה בהתקנה מסוימת. אם ציוד זה גורם הפרעה להתקנים אחרים, שאותה ניתן לקבוע על-ידי הפעלה וכיבוי של הציוד, על המשתמש לנסות ולתקן את ההפרעה

באמצעות אחד או יותר מהאמצעים הבאים: <sup>l</sup> לכוון מחדש או למקם מחדש את ההתקן שמקבל את ההפרעה.

- <sup>l</sup> להגדיל את ההפרדה עם הציוד.
- 
- <sup>l</sup> לחבר את הציוד לשקע הנמצא במעגל שונה מזה שאליו מחוברים ההתקנים האחרים. <sup>l</sup> פנה לקבלת יעוץ ליצרן או לטכנאי שטח לקבלת עזרה.

לדגם 105AP-W אין Part Applied כפי שמוגדר ב- 60601-1 IEC. ההגנה מפני התחשמלות היא ll Class.

ההתקן אינו מוגן מפני כניסת נוזלים והוא בעל סיווג הגנה 0IPX כמוגדר על-ידי 60601-1 IEC וכן 60529 IEC. הציוד אינו מתאים לשימוש בנוכחות תערובות דליקות.

היחידה נחשבת כציוד "Operation Continuous "כמוגדר על-ידי 60601-1 IEC.

ממדים פיזיים: 132 מ"מ על 135 מ"מ על 45 מ"מ; 300 ג'

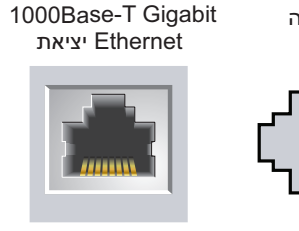

# Ethernet יציאת

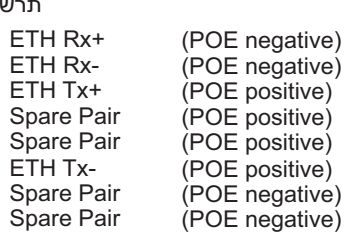

יציאת Console טורי תרשים פינים -45RJ נקבה

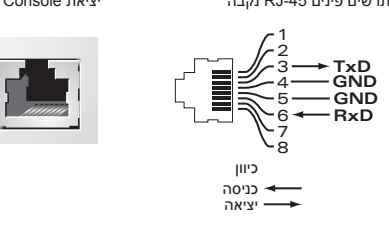

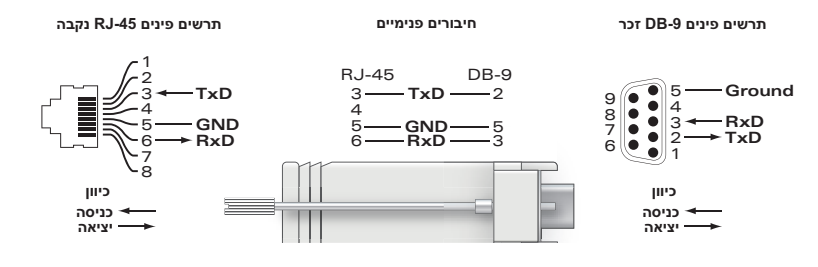

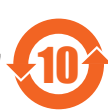